## Integrating DevResults With External Tools

Last Modified on 01/04/2018 2:44 pm EST

DevResults allows users to formalize and systematize their data collection, storage, and display and reporting, but it also allows users to export their data to external data analysis and business intelligence (BI) tools like Tableau and Microsoft Power BI.

## **Exporting Data**:

Most data analysis and BI tools allow users to import data in Excel format. To get an Excel copy of results you have entered into DevResults, navigate to the results page you need and select the export data option. For direct entry indicators, you will select the **Export all reporting period data** button.

|                  | <sup>ample Org</sup><br>Demo Haiti                          |                                                |                                                     |                                 | Qui    | ck search | ۹ 🛛 | Help 20   |
|------------------|-------------------------------------------------------------|------------------------------------------------|-----------------------------------------------------|---------------------------------|--------|-----------|-----|-----------|
| Dashboard        | Activities Results Calendar Documents Photos Administration |                                                |                                                     |                                 |        |           |     |           |
|                  | ults 🖻 Reporting Periods 🖻 FY 2016 Q4                       |                                                |                                                     |                                 |        |           |     |           |
| FY 20            | 016 Q4                                                      |                                                |                                                     |                                 |        |           |     | O History |
| Dates            |                                                             |                                                |                                                     |                                 |        |           |     | +         |
|                  | Reporting Cycle 💿 FY. Quarterly                             | Edit reporting cycles                          |                                                     |                                 |        |           |     |           |
|                  | Reporting Period Dates 1 Jul 2016 · 30 Sep 2016             |                                                |                                                     |                                 |        |           |     |           |
|                  | Submission Period Dates 1 Oct 2016 - 31 Dec 2016            |                                                |                                                     |                                 |        |           |     |           |
| Status by        | / Activity                                                  |                                                |                                                     |                                 |        |           |     |           |
|                  |                                                             |                                                | Export status by activity 4 Export all reporting pe |                                 |        |           |     |           |
| Code<br>BEST ARP | Short Name<br>BEST ARP                                      | Activity<br>Best Agricultural Research Program | Awarding Org<br>MinAg                               | Partner Org Parti pour la Promo | Status | Locked?   |     |           |
|                  |                                                             |                                                |                                                     |                                 |        |           |     |           |
|                  |                                                             |                                                |                                                     |                                 |        |           |     |           |
|                  |                                                             |                                                |                                                     |                                 |        |           |     |           |
|                  |                                                             |                                                |                                                     |                                 |        |           |     |           |
|                  |                                                             |                                                |                                                     |                                 |        |           |     |           |
|                  |                                                             |                                                |                                                     |                                 |        |           |     |           |
|                  |                                                             |                                                |                                                     |                                 |        |           |     |           |
|                  |                                                             |                                                |                                                     |                                 |        |           |     |           |
|                  |                                                             |                                                |                                                     |                                 |        |           |     |           |
|                  |                                                             |                                                |                                                     |                                 |        |           |     |           |
|                  |                                                             |                                                |                                                     |                                 |        |           |     |           |

For data tables, you will select the **Download all** button.

|              | Demo Haiti                                                         |                                          |                            |                   |            |           |                                |  |
|--------------|--------------------------------------------------------------------|------------------------------------------|----------------------------|-------------------|------------|-----------|--------------------------------|--|
| ishboard     | Activities Results Calendar Docu                                   | iments Photos Administration             |                            |                   |            |           |                                |  |
| ie 🖻 Res     | ults 🔸 Data Tables 👌 PwP interventions log                         |                                          |                            |                   |            |           |                                |  |
| TATD         | interventions log                                                  |                                          |                            |                   |            |           |                                |  |
| VVI .        | unci venuonis iog                                                  |                                          |                            |                   |            |           |                                |  |
| Data 🔽 🗖     | esign                                                              | +                                        |                            |                   |            |           |                                |  |
| All upload   | led data 🔹 🗘 Manage Uploads 🛓 Dow                                  | nload All 👅 Upload Spreadsheet           |                            |                   |            |           | CRecalculate Linked Indicators |  |
| Key Value    | Activity                                                           | Location                                 | Date of service            | Patient ID number | HIV Status | Sex       | Age                            |  |
|              |                                                                    |                                          |                            |                   |            |           |                                |  |
| 3456         | Healthy Children Campaign (HCC)                                    | Centre de Santé de Bainet (Bainet, Su    | 06 Oct 2011                | 1152              | Negative   | Female    | 15-19 (Youth)                  |  |
| 3457         | Healthy Children Campaign (HCC)                                    | La Gonave - Hôpital Wesleyen (La Gon     | 07 Oct 2011                | 1735              | Negative   | Female    | 20-24 (Young Adult)            |  |
| 3458         | Healthy Children Campaign (HCC)                                    | Clinique Médicale Bethesda de Vaudr      | 10 Oct 2011                | 2259              | Positive   | Female    | 0-14 (Children)                |  |
| 3459         | Healthy Children Campaign (HCC)                                    | Fond des Blancs (Aquin, Sud)             | 12 Oct 2011                | 1449              | Negative   | Female    | 25-64 (Adult)                  |  |
| 3460         | Healthy Children Campaign (HCC)                                    | College l'Union (Saint-Marc, L'Artibonit | 16 Oct 2011                | 1139              | Negative   | Female    | 15-19 (Youth)                  |  |
| 3461         | Healthy Children Campaign (HCC)                                    | Centre de Santé de Bainet (Bainet, Su    | 30 Oct 2011                | 1678              | Negative   | Female    | 0-14 (Children)                |  |
| 3462         | Healthy Children Campaign (HCC)                                    | Centre de Formation Classique des Dé     | 31 Oct 2011                | 1340              | Positive   | Male      | 65+ (Senior)                   |  |
| 3463         | Healthy Children Campaign (HCC)                                    |                                          | 01 Nov 2011                | 1749              | Positive   | Male      | 15-19 (Youth)                  |  |
| 3464         | Healthy Children Campaign (HCC)                                    | Centre de Santé Mont Organisé (Ouan      | 02 Nov 2011                | 1017              | Negative   | Male      | 20-24 (Young Adult)            |  |
| 3465         | Healthy Children Campaign (HCC)                                    | Clinique Médicale Bethesda de Vaudr      | 06 Nov 2011                | 1481              | Negative   | Male      | 65+ (Senior)                   |  |
| 3466         | Healthy Children Campaign (HCC)                                    |                                          | 06 Nov 2011                | 1797              | Negative   | Female    | 15-19 (Youth)                  |  |
| 3467         | Healthy Children Campaign (HCC)                                    | Centre Médical Social de Gebeau (Port    | 07 Nov 2011                | 1845              | Negative   | Female    | 0-14 (Children)                |  |
| 3468         | Healthy Children Campaign (HCC)                                    | La Gonave - Hôpital Wesleyen (La Gon     | 10 Nov 2011                | 1431              | Positive   | Female    | 20-24 (Young Adult)            |  |
| 3469         | Healthy Children Campaign (HCC)                                    | Les Centres GHESKIO (Port-au-Prince,     | 11 Nov 2011                | 1230              | Positive   | Female    | 20-24 (Young Adult)            |  |
| 3470         | Healthy Children Campaign (HCC)                                    | Centre de Santé Mont Organisé (Ouan      | 20 Nov 2011                | 1674              | Negative   | Female    | 20-24 (Young Adult)            |  |
| 3471         | Healthy Children Campaign (HCC)                                    | College l'Union (Saint-Marc, L'Artibonit | 21 Nov 2011                | 1984              | Positive   | Female    | 0-14 (Children)                |  |
| 3472         | Healthy Children Campaign (HCC)                                    | École Mixte Carl Bouard de Gervais (S    | 22 Nov 2011                | 2018              | Positive   | Female    | 0-14 (Children)                |  |
| 3473         | Healthy Children Campaign (HCC)                                    | Höpital Notre Dame de la Nativite de     | 23 Nov 2011                | 1896              | Negative   | Female    | 15-19 (Youth)                  |  |
| 3474<br>3475 | Healthy Children Campaign (HCC)<br>Healthy Children Campaign (HCC) | Centre de Formation Classique des Dé     | 26 Nov 2011<br>27 Nov 2011 | 1997              | Negative   | Female    | 25-64 (Adult)<br>15-19 (Youth) |  |
| 3475         | Healthy Children Campaign (HCC)<br>Healthy Children Campaign (HCC) | La Gonave - Hôpital Wesleven (La Gon     | 01 Dec 2011                | 1822              | Negative   | Male      | 15-19 (Youth)<br>65+ (Senior)  |  |
| 3476         | Healthy Children Campaign (HCC)<br>Healthy Children Campaign (HCC) | Centre de Santé Mont Organisé (Ouan      | 01 Dec 2011                | 1991              | Positive   | Female    | 65+ (Senior)                   |  |
| 3477         | Healthy Children Campaign (HCC)                                    | La Gonave - Hôpital Wesleyen (La Gon     | 02 Dec 2011                | 1652              | Positive   | Female    | 65+ (Senior)                   |  |
| 2410         | meaning contraction campaign (RCC)                                 | ca conave - nopital weskyth (ca conc.    | 02 DeC 2011                | 1996              | 1 Galline  | Ferrinere | co. (senior)                   |  |

Both these options will download a file to your chosen download folder.

## Importing DevResults Data to an External Tool:

Once you have the Excel file, you can import the file directly into the data analysis or BI tool of your choice.

If you're using Tableau, you can **Connect to an Excel File**. Tableau will then give you the option to view the imported data and make any changes you need to.

| ibleau Public - Book2<br>Data Help |                          | - a                                                   |
|------------------------------------|--------------------------|-------------------------------------------------------|
|                                    |                          |                                                       |
| Connect                            | Open                     | Discover                                              |
|                                    | Open from Tableau Public |                                                       |
| Excel                              |                          | How-to Videos                                         |
|                                    |                          | Overview                                              |
|                                    |                          |                                                       |
| JSON file<br>PDF file              |                          | Intro to the Interface                                |
|                                    |                          | Chart Types                                           |
| Statistical file                   |                          | Dashboard                                             |
|                                    |                          | More how-to videos                                    |
|                                    |                          |                                                       |
|                                    |                          |                                                       |
|                                    |                          | VIZ<br>OF THE<br>DAY<br>World Coffee<br>Production -> |
|                                    |                          | Resources                                             |
|                                    |                          | Blog - Meet Tableau 10.3                              |
|                                    |                          | Sample Data Sets                                      |
|                                    |                          | Live Training                                         |
| Upgrade Now                        |                          | Current Status                                        |
|                                    |                          |                                                       |

You can then begin to use Tableau to analyze your data.

If you're using Microsoft Power BI, you can navigate to the data tab and select Get Data.

Power BI will give you the option to connect to Excel and select the file you exported from DevResults.

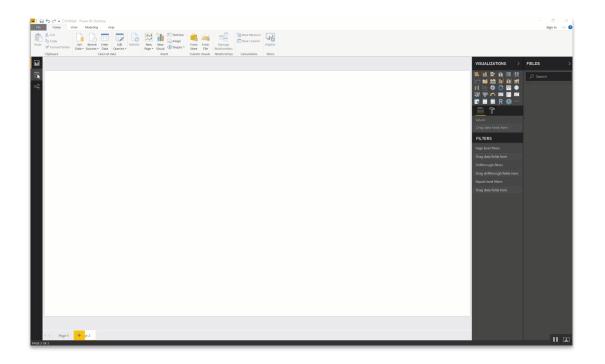

You can then begin to use Power BI to analyze your data.

Didn't answer your question? Please email us athelp@devresults.com .

**Related Articles**